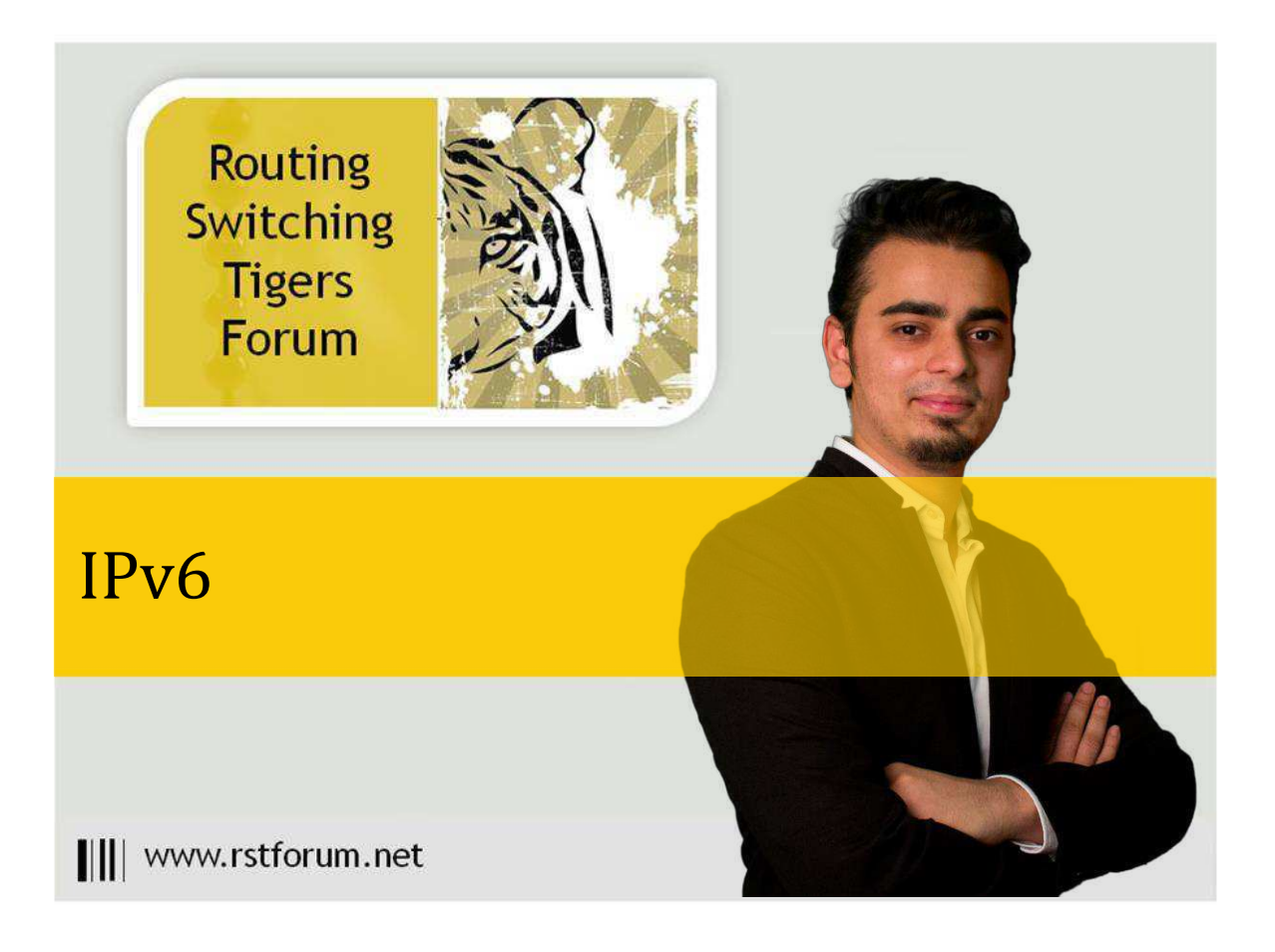

## IPv6 BGP Multi homed

## Disclaimer

This Configuration Guide is designed to assist members to enhance their skills in particular technology area. While every effort has been made to ensure that all material is as complete and accurate as possible, the enclosed material is presented on an "as is" basis. Neither the authors nor Forum assume any liability or responsibility to any person or entity with respect to loss or damages incurred from the information contained in this guide. This configuration guide was developed by Forum. Any similarities between material presented in this configuration guide and any other material is completely coincidental.

Cisco IOS Software, 7200 Software (C7200-ADVENTERPRISEK9-M), Version 15.0(1)M9, RELEASE SOFTWARE [\(fc1\)](http://rstforum.net/beta/wp-content/uploads/2014/03/IPv6-BGP-multi-homed.png) 

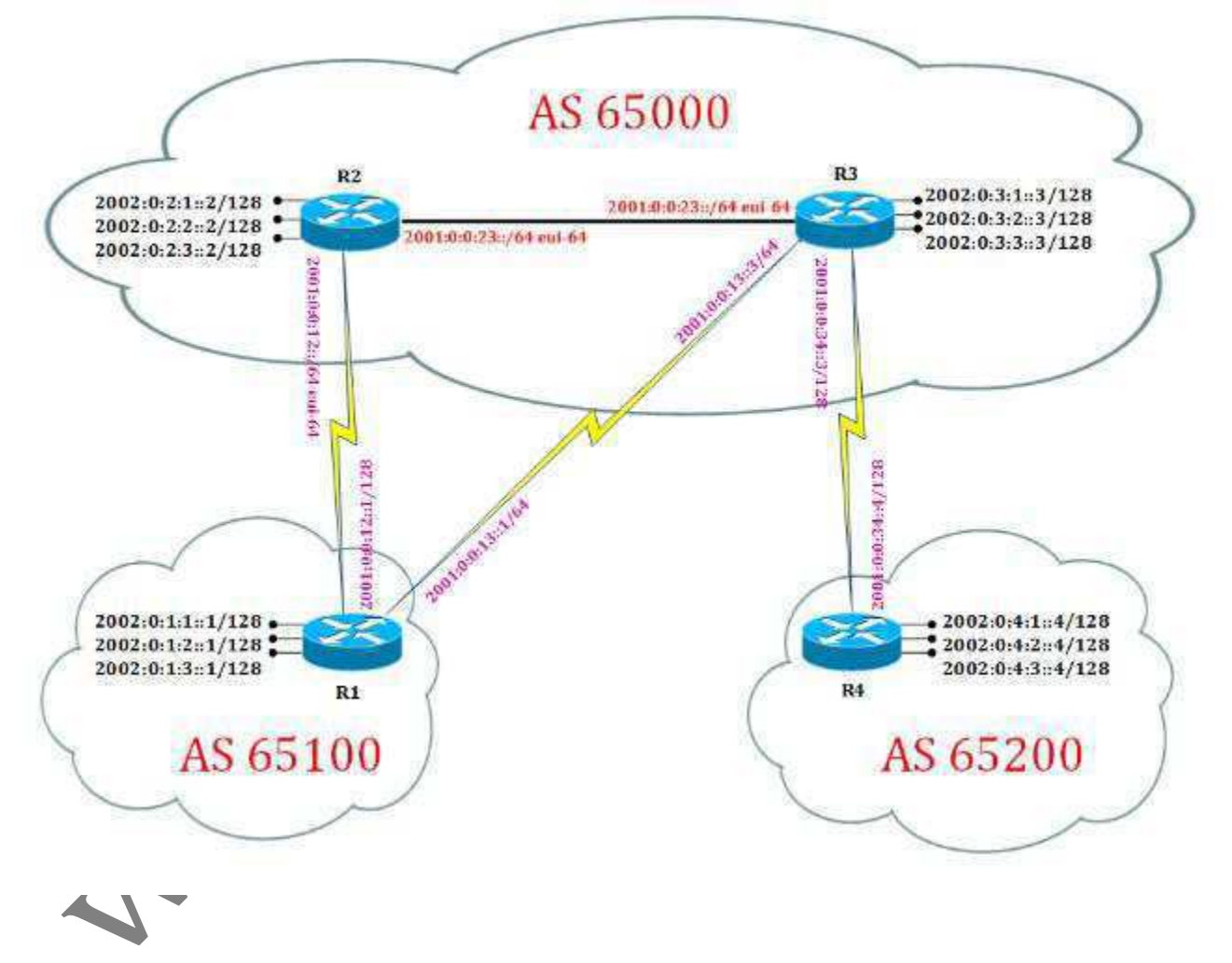

**R1 Router Config:** ! ipv6 unicast-routing ipv6 cef ! interface Loopback0 no ip address ipv6 address 2002:0:1:1::1/128 ipv6 ospf 1 area 0 ! interface Loopback1 no ip address ipv6 address 2002:0:1:2::1/128 ipv6 ospf 1 area 0 ! interface Loopback2 no ip address ipv6 address 2002:0:1:3::1/128 ipv6 ospf 1 area 0 ! interface Serial1/0 no ip address ipv6 address 2001:0:0:12::1/128 ipv6 ospf 1 area 0 no fair-queue serial restart-delay 0 ! interface Serial1/1 ipv6 address 2001:0:0:13::1/64 serial restart-delay 0 ! router bgp 65100 bgp router-id 1.1.1.1 no bgp default ipv4-unicast bgp log-neighbor-changes neighbor 2001:0:0:13::3 remote-as 65000 neighbor 2002:0:2:1::2 remote-as 65000 neighbor 2002:0:2:1::2 ebgp-multihop 5 neighbor 2002:0:2:1::2 update-source Loopback0 ! address-family ipv6 no synchronization network 2002:0:1:2::1/128 **R4 Router Config:** ! ipv6 unicast-routing ipv6 cef ! interface Loopback0 no ip address ipv6 address 2002:0:4:1::4/128 ! interface Loopback1 no ip address ipv6 address 2002:0:4:2: ! interface Loopback2 no ip address ipv6 address 2002:0:4:3::4/128 ! interface Serial1/0 no ip address ipv6 address 2001:0:0:34::4/128 serial restart-delay 0 clock rate 64000 ! router bgp 65200 bgp router-id 4.4.4.4 no bgp default ipv4-unicast bgp log-neighbor-changes neighbor 2002:0:3:1::3 remote-as 65000 neighbor 2002:0:3:1::3 ebgp-multihop 5 neighbor 2002:0:3:1::3 update-source Loopback0 ! address-family ipv6 no synchronization network 2002:0:4:2::4/128 network 2002:0:4:3::4/128 neighbor 2002:0:3:1::3 activate exit-address-family ! ipv6 route 2001:0:0:34::3/128 Serial1/0 ipv6 route 2002:0:3:1::3/128 Serial1/0 !

 $\boldsymbol{\sim}$ 

network 2002:0:1:3::1/128 neighbor 2001:0:0:13::3 activate neighbor 2002:0:2:1::2 activate exit-address-family ! ipv6 router ospf 1 router-id 1.1.1.1 log-adjacency-changes !

**R2 Router Config:**

!

ipv6 unicast-routing ipv6 cef !

interface Loopback0 no ip address ipv6 address 2002:0:2:1::2/128 ipv6 ospf 1 area 0 !

interface Loopback1 no ip address ipv6 address 2002:0:2:2::2/128 ipv6 ospf 1 area 0 !

interface Loopback2 no ip address ipv6 address 2002:0:2:3: ipv6 ospf 1 area 0 !

interface Serial1/0 no ip address ipv6 address 2001:0:0:12::/64 eui-64 ipv6 ospf 1 area 0 no fair-queue serial restart-delay 0 clock rate 64000 ! interface FastEthernet2/0 no ip address duplex full

**R3 Router Config:**

! ipv6 unicast-routing ipv6 cef !

interface Loopback0 no ip address ipv6 address 2002:0:3:1::3/128 ipv6 ospf 1 area 0 !

interface Loopback1 no ip address ipv6 address 2002:0:3:2::3/128 ipv6 ospf 1 area 0 !

interface Loopback2 no ip address ipv6 address 2002:0:3:3::3/128 ipv6 ospf 1 area 0 !

interface Serial1/0 no ip address ipv6 address 2001:0:0:34::3/128 no fair-queue serial restart-delay 0 clock rate 64000 ! interface Serial1/1 no ip address ipv6 address 2001:0:0:13::3/64 serial restart-delay 0 !

||||www.rstforum.net

speed 100

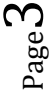

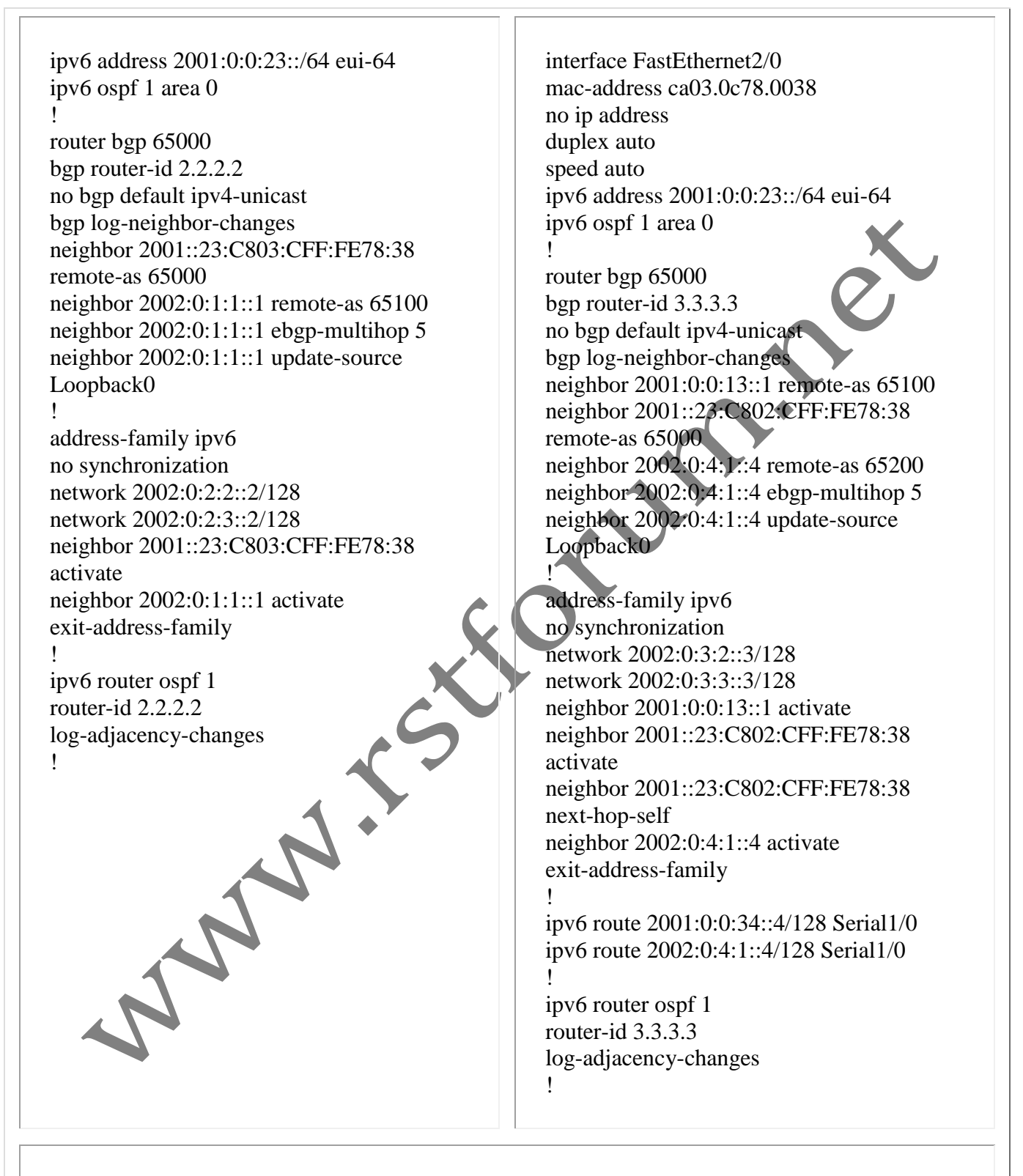

**Note 1:** In above topology OSPFv3 has been run over R1, R2 and R3 within same area AREA 0.

Page4

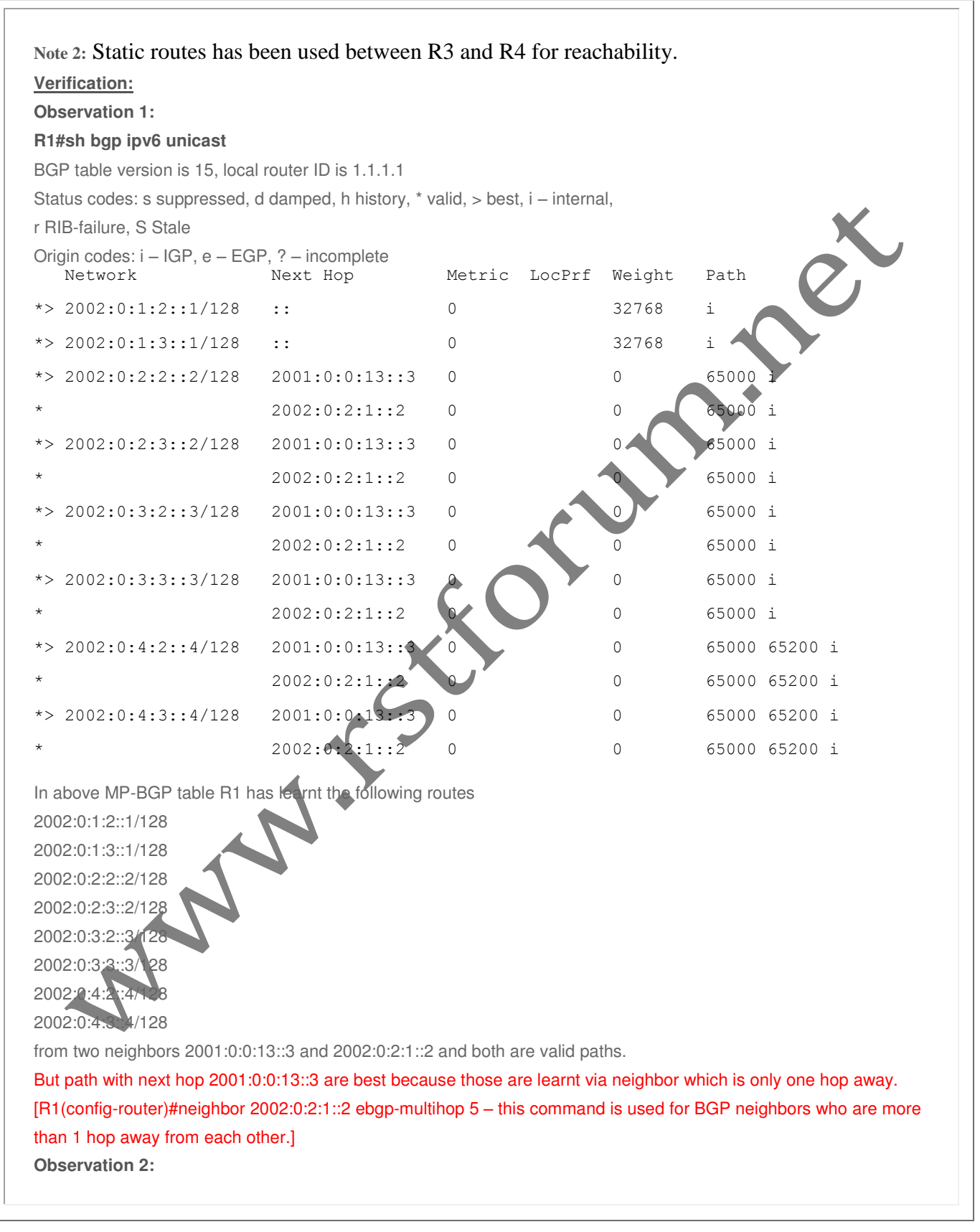

||||www.rstforum.net

 $P_{\text{age}}$ 5

## **R2#sh bgp ipv6 unicast**

BGP table version is 9, local router ID is 2.2.2.2

Status codes: s suppressed, d damped, h history, \* valid, > best, i – internal,

r RIB-failure, S Stale

Origin codes: i – IGP, e – EGP, ? – incomplete

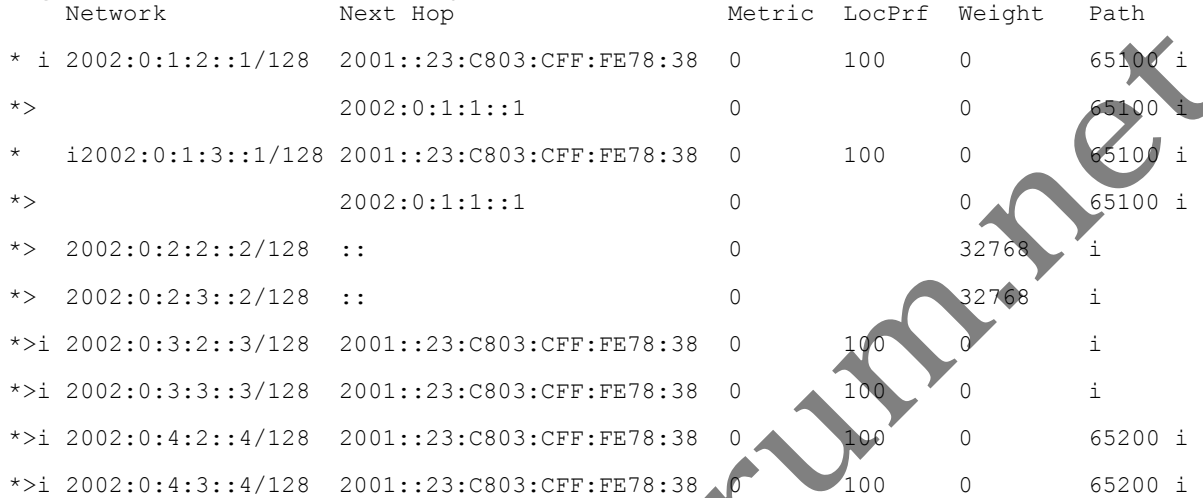

## **R2#sh ipv6 route**

IPv6 Routing Table – default – 17 entries Codes: C – Connected, L – Local, S – Static, U – Per-user Static route B – BGP, HA – Home Agent, MR – Mobile Router, R – RIP I1 – ISIS L1, I2 – ISIS L2, IA – ISIS interarea, IS – ISIS summary D – EIGRP, EX – EIGRP external, ND – Neighbor Discovery O – OSPF Intra, OI – OSPF Inter, OE1 – OSPF ext 1, OE2 – OSPF ext 2 ON1 – OSPF NSSA ext 1, ON2 – OSPF NSSA ext 2 C 2001:0:0:12::/64 [0/0] via Serial1/0, directly connected O 2001:0:0:12::1/128 [110/64] via FE80::C801:5FF:FEFA:0, Serial1/0 L 2001::12:C802:5FF:FEFA:0/128 [0/0] via Serial1/0, receive C  $2001:0:0:23::/64$  [0/0] via FastEthernet2/0, directly connected

L 2001::23:C802:CFF:FE78:38/128 [0/0]

via FastEthernet2/0, receive

O 2002:0:1:1::1/128 [110/64]

via FE80::C801:5FF:FEFA:0, Serial1/0

Page6

||||www.rstforum.net

```
B 2002:0:1:2::1/128 [20/0] 
via 2002:0:1:1::1
```

```
B 2002:0:1:3::1/128 [20/0] 
via 2002:0:1:1::1
```
LC 2002:0:2:1::2/128 [0/0]

via Loopback0, receive

LC 2002:0:2:2::2/128 [0/0]

via Loopback1, receive

LC 2002:0:2:3::2/128 [0/0]

via Loopback2, receive

O 2002:0:3:1::3/128 [110/1]

via FE80::C803:CFF:FE78:38, FastEthernet2/0

O 2002:0:3:2::3/128 [110/1]

via FE80::C803:CFF:FE78:38, FastEthernet2/0

O 2002:0:3:3::3/128 [110/1]

via FE80::C803:CFF:FE78:38, FastEthernet2/0

B 2002:0:4:2::4/128 [200/0]

via 2001::23:C803:CFF:FE78:38

```
B 2002:0:4:3::4/128 [200/0]
```
via 2001::23:C803:CFF:FE78:38

L FF00::/8 [0/0]

via Null0, receive

While comparing BGP table and Routing Table for IPv6 we can notice:

1. Routes 2002:0:3:2::3/128, 2002:0:3:3::3/128 are learnt through iBGP and are valid & best still those routes are not installed in routing table because AD value for routes learnt from iBGP is 200 whereas AD value learnt form OSPF is 110. Hence those routes learnt via OSPF are installed in routing table.

2. Similarly, routes 2001:0:1:2::1/128 and 2001:0:1:3::1/128 are learnt via iBGP and eBGP, but via eBGP are best due to lower AD value for eBGP.